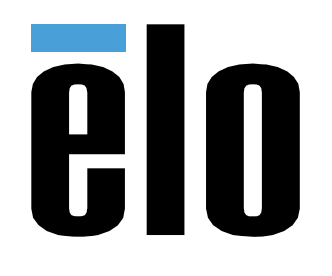

# BEDIENUNGSANLEITUNG

**Elo Touch Solutions**  USB-Erweiterungsmodul

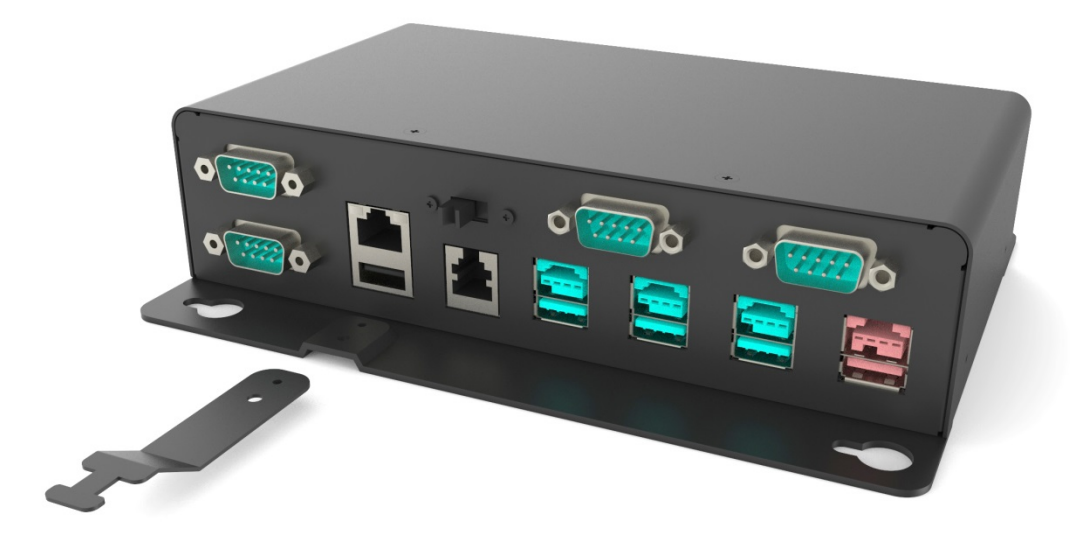

Copyright © 2016 Elo Touch Solutions, Inc. Alle Rechte vorbehalten.

Kein Teil dieser Veröffentlichung darf ohne schriftliche Genehmigung von Elo Touch Solutions, Inc. in irgendeiner Form oder auf irgendeine Weise, einschließlich, jedoch ohne Beschränkung, elektronisch, magnetisch, optisch, chemisch, manuell oder anderweitig vervielfältigt, übertragen, in einem Abfragesystem gespeichert oder in eine Sprache bzw. Computersprache übersetzt werden.

#### Haftungsausschluss

.

Änderungen der Informationen in diesem Dokument sind vorbehalten. Die Elo Touch Solutions, Inc. und ihre Tochterunternehmen (insgesamt "Elo" genannt) geben keine Zusicherungen oder Garantien bezüglich des hier dargestellten Inhalts und schließen ausdrücklich alle indirekten Garantien der Marktgängigkeit oder Eignung für einen bestimmten Zweck aus. Elo behält sich das Recht vor, diese Veröffentlichung zu überarbeiten und ihren Inhalt gelegentlich zu ändern, ohne dass Elo verpflichtet ist, jemanden von derartigen Überarbeitungen oder Änderungen in Kenntnis zu setzen.

#### Zurkennntnisnahme von Markenzeichen

Elo, Elo (Logo), Elo Touch und Elo Touch Solutions sind Markenzeichen von Elo und ihren Tochterunternehmen. Windows ist ein Markenzeichen von Microsoft Corporation.

# **Inhaltsverzeichnis**

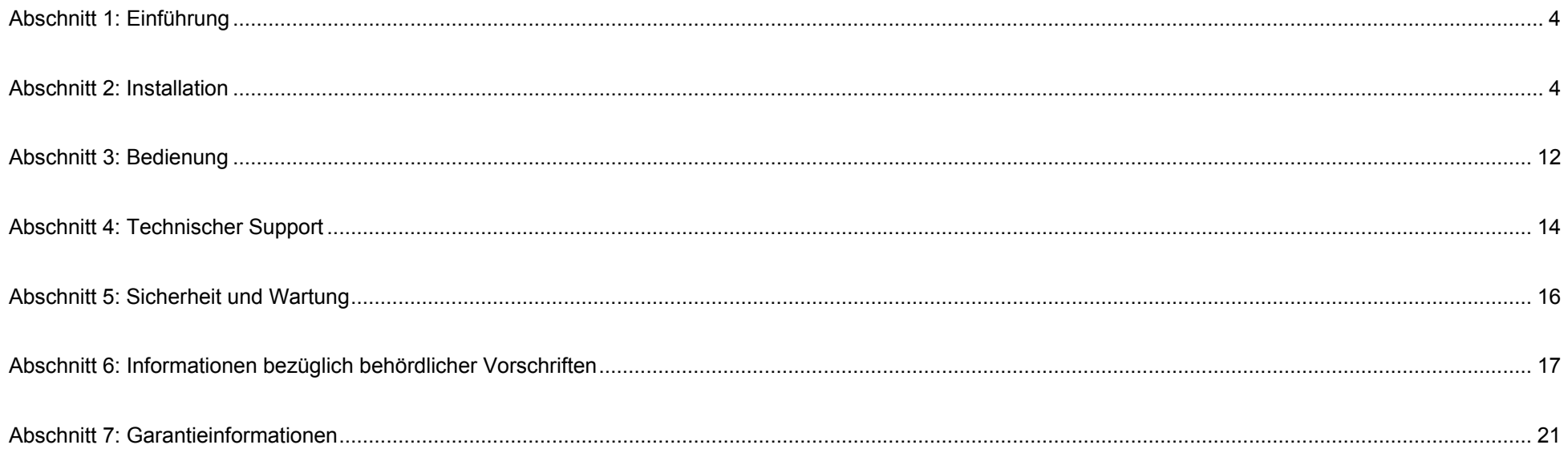

# **Abschnitt 1: Einführung**

### Produktbeschreibung

Das USB-Erweiterungsmodul von Elo kann Ihr System mit Point-Of-Sale-Funktionalität aufrüsten. Es kommt mit einer zwischen 12 und 24 V umschaltbaren Kassenlade, vier USB-zu-RS232-Anschlüssen, drei USB-Ports mit 12-V-Stromversorgung, einem USB-Port mit 24-V-Stromversorgung, einem USB-zu-Ethernet-Port und einem USB-2.0-Port.

#### Vorsichtsmaßnahmen

Beachten Sie alle Warnungen, Vorsichtsmaßnahmen und Wartungshinweise, die in dieser Bedienungsanleitung empfohlen werden, um die Lebensdauer Ihres Geräts zu maximieren und die Sicherheit der Benutzer nicht zu gefährden. Weitere Informationen finden Sie im Abschnitt Sicherheit und Wartung.

Diese Anleitung enthält Informationen, die für eine richtige Einrichtung und Wartung des Geräts unverzichtbar sind. Vor der Einrichtung und Inbetriebnahme Ihres neuen Moduls sollten Sie diese Anleitung und insbesondere die Abschnitt über Installation und Bedienung gelesen haben.

# **Abschnitt 2: Installation**

### Erweiterungmodul auspacken

Öffnen Sie den Produktkarton und vergewissern Sie sich, dass folgende Artikel vorhanden sind:

- Erweiterungsmodul
- Erweiterungsmodulkabel
- Netzteil, 19 V/150 W
- Anleitung für schnelle Installation
- Netzkabel für die USA und Netzkabel für Europa
- Modulmontagehalterungen und ihre Schrauben
- RoHS-Flyer (China)

### Anschlussblende und Schnittstellen

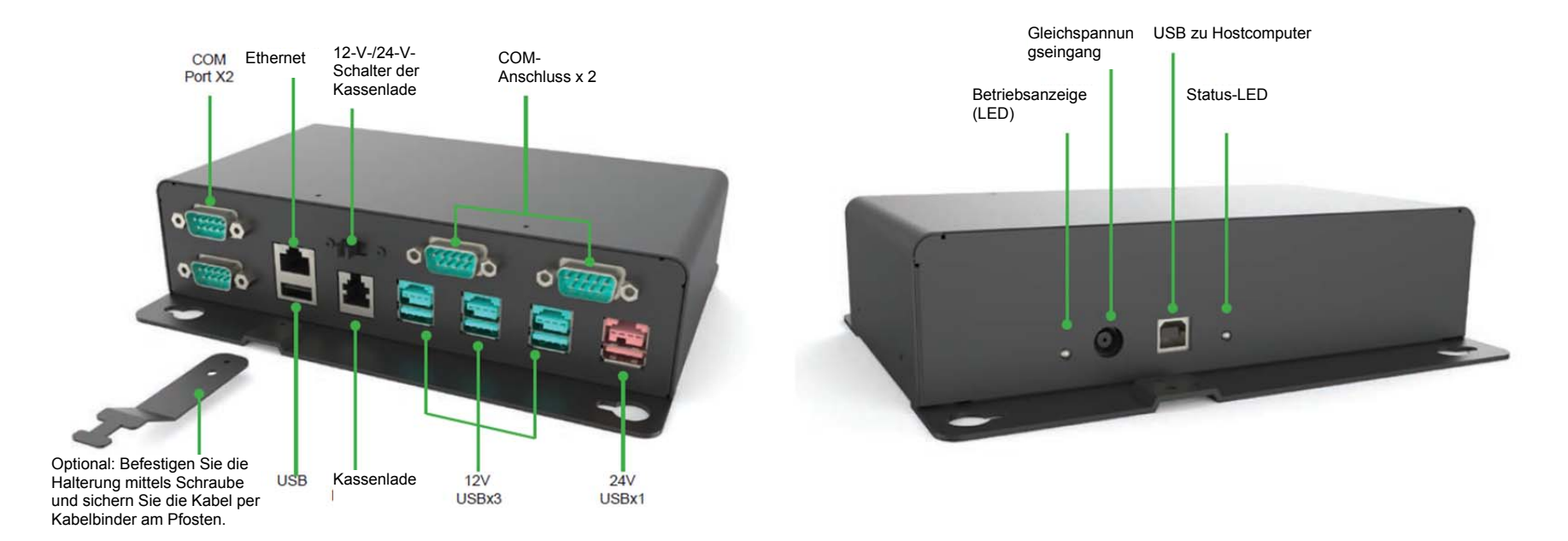

### Ihren Hostcomputer anschließen

- 1. Schließen Sie das USB-Kabel zwischen Ihrem Hostcomputer und dem USB-Typ-B-Anschluss am Modul an.
- 2. Verbinden Sie das Netzteil (19 V Gleichspannung) mit dem Netzeingang des Moduls.
- 3. Stellen Sie sicher, dass beide LED-Anzeigen grün leuchten, was auf eine erfolgreiche Verbindung hinweist.

## Kabelhalterungen installieren

**Befolgen Sie die nachstehende Abbildung zur Installation der mitgelieferten Schrauben und Kabelhalterungen an Ihrem Modul. Die Halterungen können zum Organisieren der Kabel genutzt werden.**

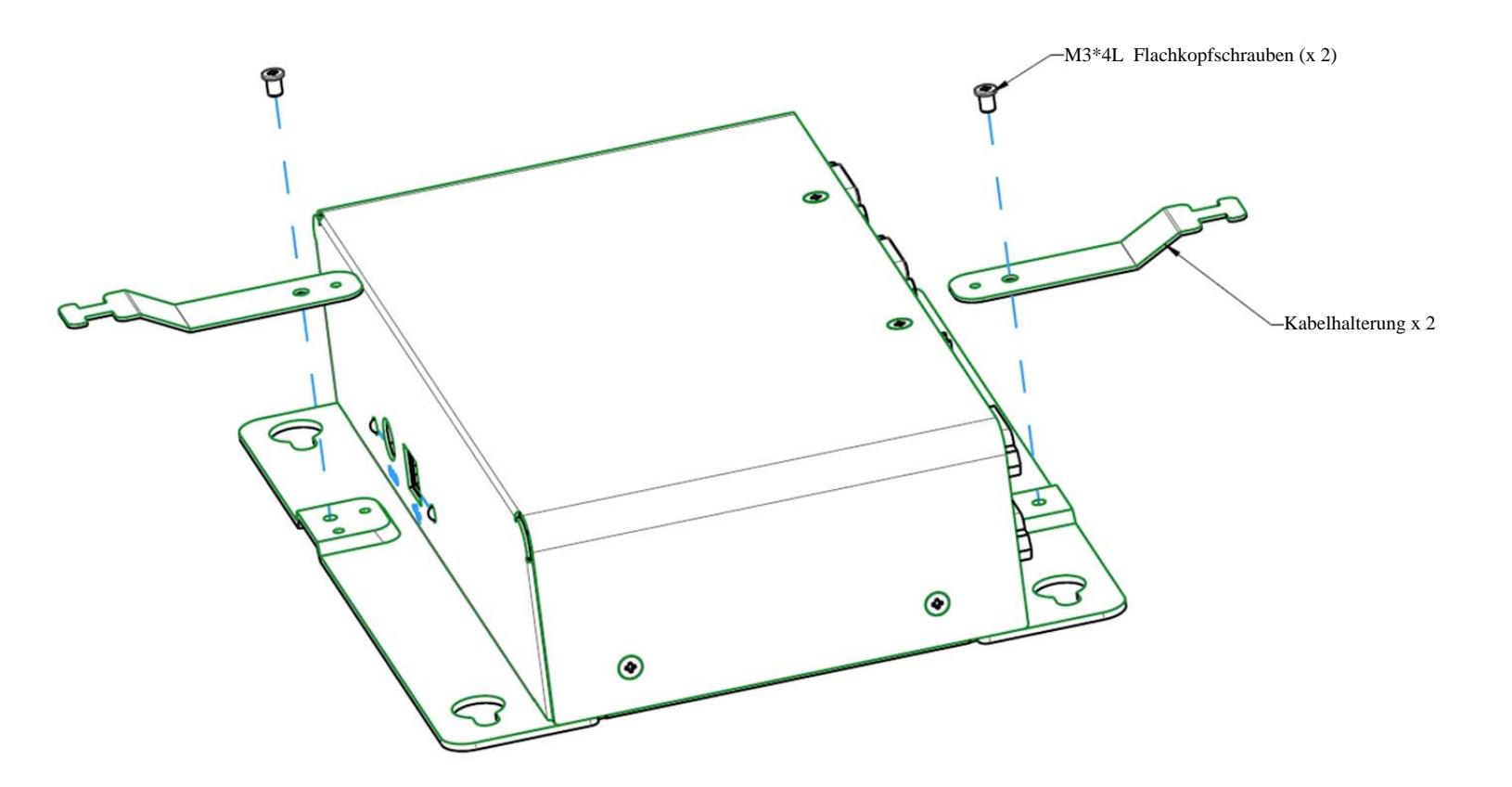

## Treiberinstallation und Konfiguration für Ihr Erweiterungsmodul

#### **Erforderliche Materialien:**

- Elo-Touchcomputer als Host
- USB-Tastatur und -Maus
- USB-Erweiterungsmodul
- Treiberpaket für USB-Erweiterungsmodul (http://www.elotouch.com/Support/Downloads/dnld.asp)

#### **Schritte zur Treiberinstallation für das USB-Erweiterungsmodul von Elo:**

Laden Sie das Treiberpaket von der Download-Seite des Elo-Supports herunter. Installieren Sie dann die 3 nachstehend gelisteten Treiber.

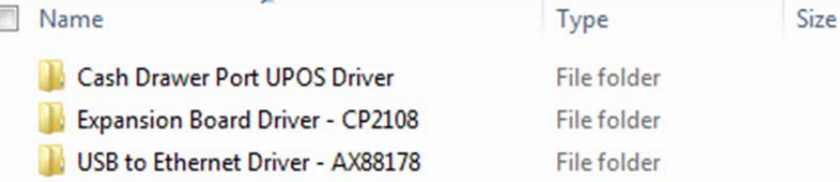

- 1. Der Ordner <u>Cash Driver Port UPOS Driver (Treiber Kassenladenanschluss UPOS)</u> enthält OPOS und JPOS zur Realisierung der Funktionalität des Kassenladenanschlusses am Modul.
- 2. Der Ordner <u>Expansion Board Driver (Treiber Erweiterungsplatine)</u> enthält einen Virtual-COM-Port-Treiber, der 4 USB-zu-COM-Ports am Modul ansteuert.
- 3. Der Ordner <u>USB to Ethernet Driver (USB-zu-Ethernet-Treiber)</u> aktiviert den Ethernet-Anschluss am Modul.

Hinweis: Bitte achten Sie darauf, die entsprechende Treiberversion basierend auf den Computerspezifikationen zu installieren. Zum Beispiel Windows 7, Windows 8 oder Windows 10; 32 oder 64 Bit.

#### **Schritte zur Konfiguration der COM-Anschlüsse für das USB-Erweiterungsmodul von Elo: Manuelle Konfiguration:**

- 1. Öffnen Sie den Geräte-Manager unter Windows und Sie sehen wie nachstehend gezeigt 4 USB-zu-COM-Schnittstellen.
- $\triangleright$   $\frac{1}{20}$  Imaging devices
- $\triangleright$   $\blacksquare$  Keyboards
- $\triangleright$   $\cdot$  M Mice and other pointing devices
- **Monitors**
- Network adapters
- **D** Portable Devices
- Ports (COM & LPT)
	- Silicon Labs Quad CP210x USB to UART Bridge: Interface 0 (COM4)
	- Silicon Labs Quad CP210x USB to UART Bridge: Interface 1 (COM3)
	- Silicon Labs Quad CP210x USB to UART Bridge: Interface 2 (COM5)
	- Silicon Labs Quad CP210x USB to UART Bridge: Interface 3 (COM6)
	- **Processors**

b.

- Sound, video and game controllers
- **N** System devices
- **D** ... Universal Serial Bus controllers
	- 2. Diese COM-Anschlüsse erscheinen möglicherweise nicht der Reihe nach, da sie über die USB-Schnittstelle konvertiert werden. Bitte weisen Sie diese Anschlüsse der Reihe nach manuell den nächsten verfügbaren Anschlüssen basierend auf Ihrer Konfiguration zu. Die Anordnung von COM 1 bis 4 wird nachstehend demonstriert: **Dies ist ein Beispiel:**

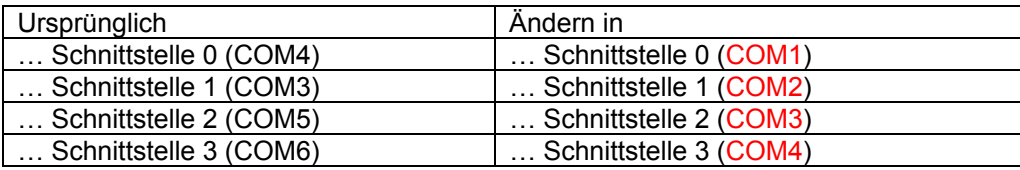

3. Doppelklicken Sie auf "... Bridge: Schnittstelle 0" und ändern Sie es in COM1

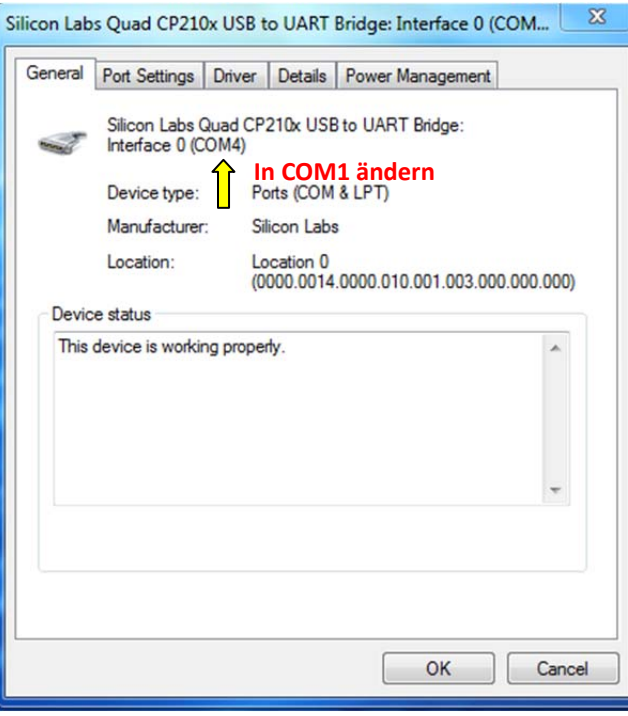

4. Rufen Sie "Porteinstellungen" auf und klicken Sie auf "Erweitert...".

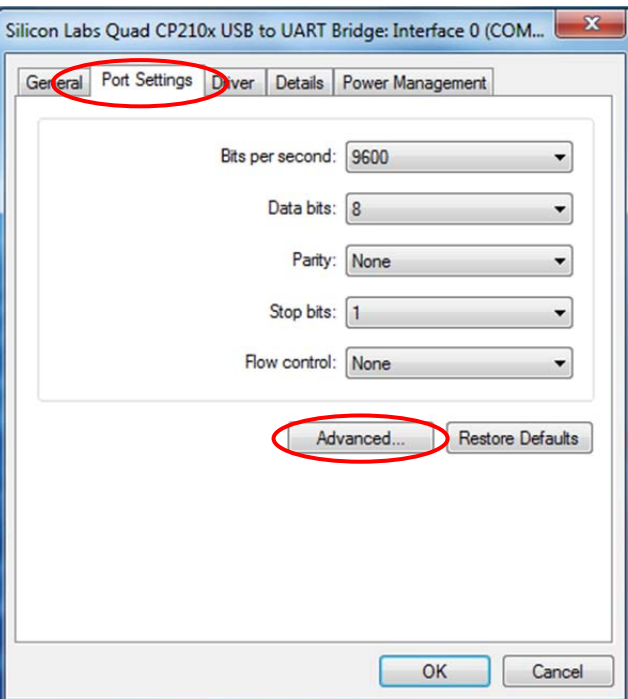

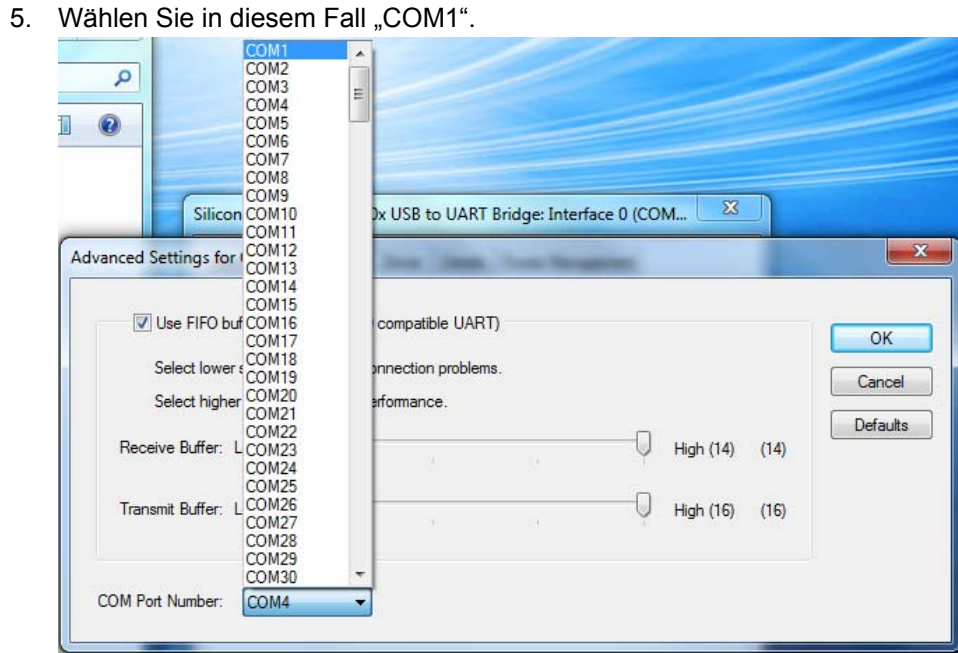

- 6. Befolgen Sie die nachstehenden Schritte zur Konfiguration der restlichen Ports und Sie sehen die Ergebnisse wie unten gezeigt.
	- $\triangleright$   $\frac{1}{\sqrt{6}}$  Imaging devices i - Keyboards  $\triangleright$   $\cdot$  Mice and other pointing devices **Monitors** Network adapters Portable Devices 4 Ports (COM & LPT) Silicon Labs Quad CP210x USB to UART Bridge: Interface (COM1) Silicon Labs Quad CP210x USB to UART Bridge: Interface 1 (COM2) Silicon Labs Quad CP210x USB to UART Bridge: Interface 2 (COM3) Silicon Labs Quad CP210x USB to UART Bridge: Interface 3 (COM4) **Processors**  $\triangleright$  $\triangleright$  = Sound, video and game controllers **System devices D** Universal Serial Bus controllers

# **Abschnitt 3: Bedienung**

## Layout

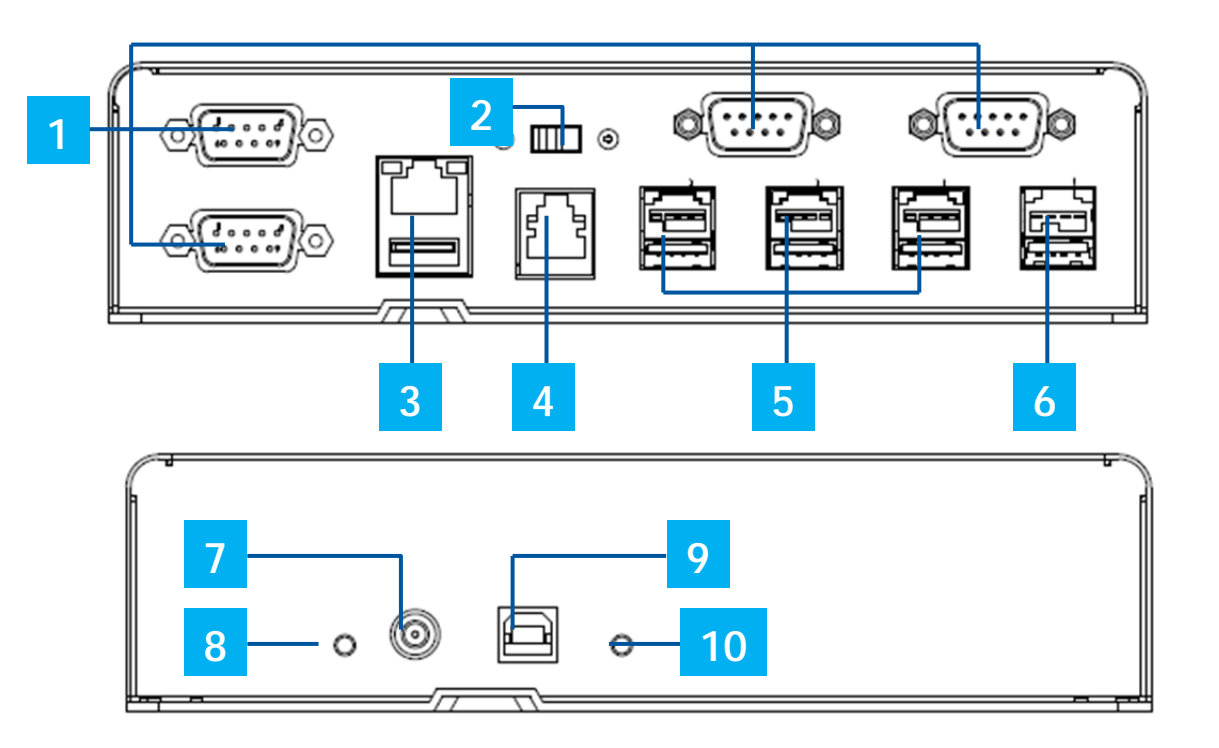

**Elo-Erweiterungsmodul, Vorderseite (oben), Rückseite (unten).** 

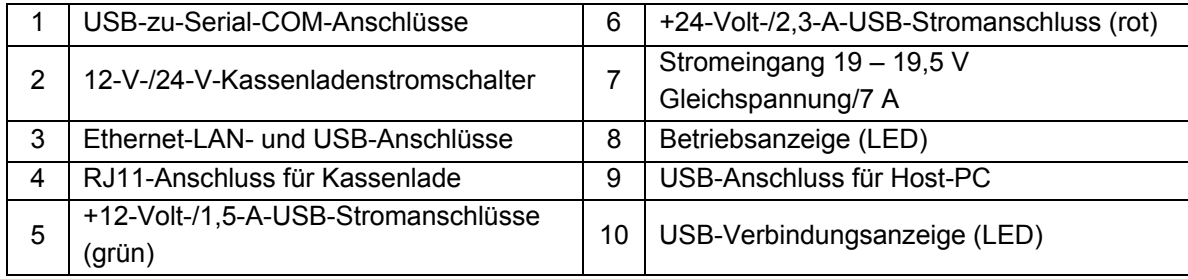

### 12-V-/24-V-Kassenladenanschlussschalter

Sie können die Eingangsleistung der Kasselade auf 12 V oder 24 V einstellen.

### RJ11-Pinbelegung für Kassenlade

Bei dem Anschluss für die Kassenlade handelt es sich um einen RJ11-Anschluss und die Standardeinstellung ist +24 V. Die Pinbelegung entnehmen Sie bitte der folgenden Tabelle.

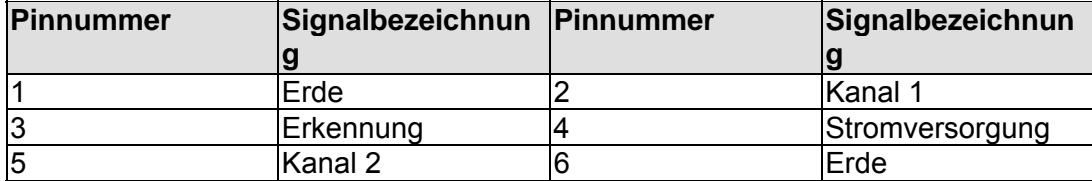

#### **HINWEIS: DER MAXIMALE AUSGANGSSTROM BEIM 24-V-USB-STROMANSCHLUSS BETRÄGT 2,3 A RMS DER MAXIMALE AUSGANGSSTROM BEIM 12-V-USB-STROMANSCHLUSS BETRÄGT 1,5 A RMS**

# **Abschnitt 4: Technischer Support**

Für den Fall, dass Ihr Erweiterungsmodul Betriebsstörungen aufweist, beachten Sie bitte die folgenden Vorschläge. Bei anhaltendem Problem wenden Sie sich bitte an Ihren Händler vor Ort oder an den Kundendienst von Elo Touch Solutions. Rufnummern des weltweiten technischen Supports finden Sie auf der letzten Seite dieser Bedienungsanleitung.

## Behebung allgemeiner Probleme

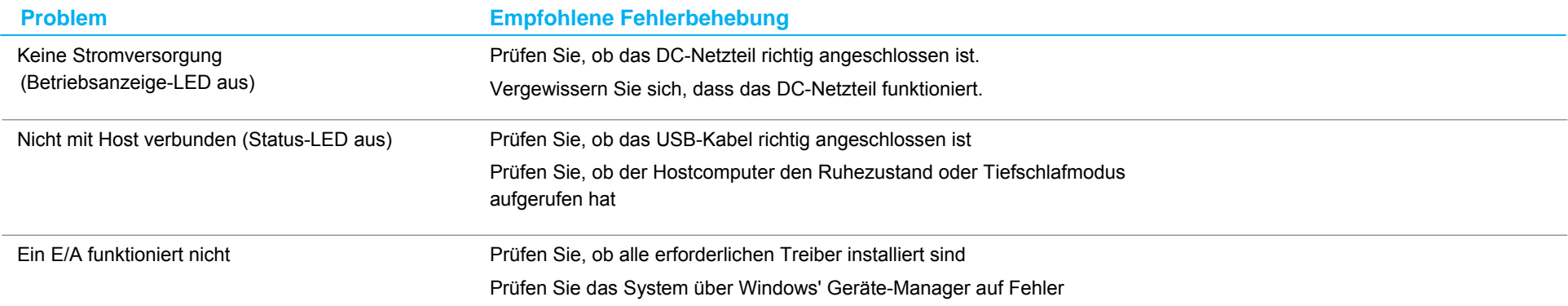

## Technische Unterstützung

### Technische Daten

Besuchen Sie **www.elotouch.com/products** für technische Spezifikationen zu diesem Gerät

### Online-Selbsthilfe

Besuchen Sie **www.elotouch.com/go/websupport** zur Online-Selbsthilfe

## Technischer Support

Besuchen Sie **www.elotouch.com/go/contactsupport** für technischen Support

Auf der letzten Seite dieser Bedienungsanleitung sind weltweite Telefonnummern für den technischen Support aufgelistet.

# **Abschnitt 5: Sicherheit und Wartung**

### **Sicherheit**

- Beachten Sie alle Sicherheitshinweise und demontieren Sie das Modul nicht; andernfalls besteht Stromschlaggefahr. Es kann vom Benutzer nicht gewartet werden.
- Das Modul ist mit einem Netzteil ausgestattet. Verwenden Sie kein beschädigtes Netzteil. Verwenden Sie nur das von Elo gelieferte Netzteil. Bei Verwendung eines nicht autorisierten Netzteils kann Ihre Garantie erlöschen.
- Stellen Sie sicher, dass Ihre Installation zur Wahrung der nachstehend aufgelisteten Umgebungsbedingungen ausgestattet ist.

#### **Elektrische Nennwerte**

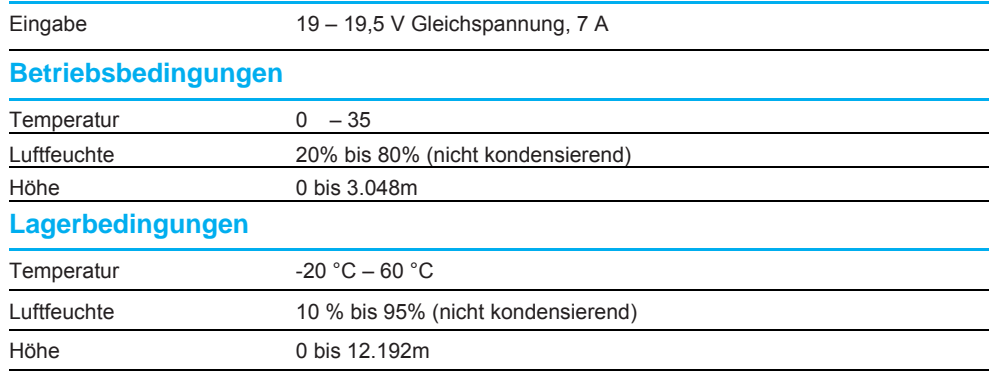

## Pflege und Handhabung

Die folgenden Hinweise helfen Ihnen, dass Ihr Modul optimal funktionstüchtig bleibt:

- Trennen Sie die Netzleitung vor einer Reinigung.
- Es ist wichtig, dass Ihr Gerät trocken bleibt. Achten Sie darauf, dass keine Flüssigkeiten auf oder in das Gerät tropft. Sollte Flüssigkeit in das Gerät eingedrungen sein, schalten Sie das Gerät aus und lassen Sie es von einem qualifizierten Kundendiensttechniker untersuchen, bevor Sie es wieder einschalten.
- Stellen Sie sicher, dass Umgebungstemperatur und -feuchtigkeit innerhalb der Spezifikationen gewahrt werden, und blockieren Sie keine Belüftungsschlitze.

### Richtlinie zu elektrischen und elektronischen Altgeräten (WEEE)

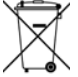

Dieses Produkt sollte nicht zusammen mit dem Hausmüll entsorgt werden. Es sollte zu einer Sammelstelle für die Aufbereitung und das Recycling von Materialien gebracht werden.

# **Abschnitt 6: Informationen bezüglich behördlicher Vorschriften**

#### Informationen zur elektrischen Sicherheit

Die auf dem Etikett des Herstellers angegebenen Werte zu Spannung, Frequenz und Stromstärke müssen eingehalten werden. Der Anschluss an eine Stromquelle, deren Spezifikationen von den hier aufgeführten abweicht, kann zu einer unzulässigen Betriebsweise, zur Beschädigung der Gerätschaft oder zu einem Brand führen, wenn die Einschränkungen nicht beachtet werden.

Es gibt keine Teile in dieser Gerätschaft, die vom Bediener instandgesetzt werden können. Diese Gerätschaft erzeugt Hochspannungen, die eine Gefahr für Ihre Sicherheit darstellen. Die Instandsetzung sollte nur von einem qualifizierten Kundendiensttechniker vorgenommen werden.

Wenden Sie sich bei Fragen zur Installation vor dem Anschluss der Gerätschaft an den Netzstrom an einen qualifizierten Elektriker oder den Hersteller.

### Informationen zu Emissionen und zur Störfestigkeit

Hinweis für Benutzer in den Vereinigten Staaten: Diese Gerätschaft wurde getestet und gemäß Teil 15 der FCC-Vorschriften als übereinstimmend mit den Grenzwerten für ein Digitalgerät der Klasse B befunden. Diese Grenzwerte sind so ausgelegt, dass ein angemessener Schutz gegen schädliche Störungen beim Einbau in einer Wohnumgebung geboten wird. Dieses Gerät erzeugt, verwendet und kann Hochfrequenzenergie abstrahlen und kann – falls nicht in Übereinstimmung mit den Bedienungsanweisungen installiert und verwendet – Störungen der Funkkommunikation verursachen.

Hinweis für Benutzer in Kanada: Diese Gerätschaft stimmt mit den Grenzwerten der Klasse B für Funkrauschemissionen durch Digitalgeräte überein, die in den Bestimmungen für Funkstörungen der Industrie Kanadas festgelegt sind. Hinweis für Benutzer in der Europäischen Union: Verwenden Sie nur die Netzleitungen und Verbindungskabel, die Sie zusammen mit dieser Gerätschaft erhalten haben. Ein Ersatz der mitgelieferten Leitungen und Kabel könnte die elektrische Sicherheit oder die Zertifizierung des CE-Kennzeichens für Emissionen oder Störfestigkeit, wie in den folgenden Standards verlangt wird, beeinträchtigen:

• Das Herstelleretikett dieses IT-Gerätes muss ein CE-Kennzeichen aufweisen, was bedeutet, dass es gemäß den folgenden Richtlinien und Standards getestet wurde: Diese Gerätschaft wurde gemäß den Anforderungen für ein CE-Kennzeichen getestet, wie von der EMV-Richtlinie 2014/30/EG gemäß der europäischen Norm EN 55032 Klasse B und der Niederspannungsrichtlinie 2014/35/EG gemäß der europäischen Norm EN 60950-1 gefordert wird.

Allgemeine Informationen für alle Benutzer: Dieses Gerät erzeugt und nutzt Hochfrequenzenergie und kann diese auch abstrahlen. Wird die Gerätschaft nicht dieser Anleitung entsprechend installiert und verwendet, kann sie den Radio- und Fernsehempfang stören. Es gibt jedoch keine Garantie, dass bei einer bestimmten Installation aufgrund ortsspezifischer Faktoren keine Störungen auftreten werden.

- 1. Für eine Übereinstimmung mit Anforderungen zu Emissionen und zur Störfestigkeit muss der Benutzer Folgendes beachten:
	- a. Schließen Sie dieses Digitalgerät nur über die mitgelieferten E/A-Kabel an einen Computer an.
	- b. Verwenden Sie zur Gewährleistung der Übereinstimmung nur die mitgelieferte, vom Hersteller zugelassene Netzleitung.
	- c. Der Benutzer wird darauf hingewiesen, dass Änderungen oder Modifizierungen an der Gerätschaft, die von der für Übereinstimmung verantwortlichen Partei nicht ausdrücklich genehmigt sind, die Erlaubnis des Benutzers zur Inbetriebnahme dieser Gerätschaft außer Kraft setzen könnte.
- 2. Wenn diese Gerätschaft Störungen beim Radio- oder Fernsehempfang oder bei einem anderen Gerät verursacht:
	- a. Weisen Sie diese Gerätschaft als Emissionsquelle nach, indem Sie sie aus- und einschalten. Haben Sie festgestellt, dass diese Gerätschaft die Störungen verursacht, versuchen Sie, die Störungen mittels einer oder mehrerer der folgenden Maßnahmen zu beseitigen:
		- i. Stellen Sie das Digitalgerät weiter entfernt vom beeinträchtigten Empfänger auf.
		- ii. Positionieren Sie das Digitalgerät hinsichtlich des beeinträchtigten Empfängers neu (drehen Sie es).
		- iii. Richten Sie die Antenne des beeinträchtigten Empfängers neu aus.
		- iv. Schließen Sie das Digitalgerät an eine andere Netzsteckdose an, sodass das Digitalgerät und der Empfänger an unterschiedlichen Stromkreiszweigen anliegen.
		- v. Trennen Sie E/A-Kabel, die das Digitalgerät nicht verwendet, und entfernen Sie sie. (Nicht terminierte E/A-Kabel sind eine potenzielle Quelle von starken Hochfrequenzemissionen.)
		- vi. Schließen Sie das Digitalgerät an eine geerdete Steckdose an. Verwenden Sie keine Zwischenstecker. (Wird der Schutzleiter entfernt oder abgeschnitten, könnten sich die Hochfrequenzemissionen erhöhen und für den Benutzer könnte auch

eine Gefahr durch Stromschlag entstehen.) Wenn Sie zusätzliche Hilfe benötigen, wenden Sie sich an Ihren Händler, den Hersteller oder einen

erfahrenen Radio- oder Fernsehtechniker.

### Behördliche Zertifizierungen

Folgende Zertifizierungen und Kennzeichen wurden für dieses Modul ausgestellt oder vergeben:

- Australien (RCM)
- VCCI, Japan
- FCC, UL, Vereinigte Staaten
- International CB/CE

## Erklärung der Kennzeichen

Betriebstemperatur: 0 – 40 °C / Luftfeuchte: 20 – 80 % (nicht kondensierend). Lagertemperatur: -20 – 60 °C / Luftfeuchte: 10 – 95 % (nicht kondensierend).

1. Es wird ermuntert und empfohlen, dass dieses Produkt gemäß lokalen Gesetzen recycelt und wiederverwendet wird. Das Produkt sollte nicht gleichgültig weggeworfen werden.

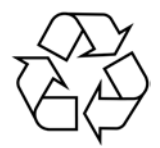

# **Abschnitt 7: Garantieinformationen**

Der Verkäufer garantiert dem Käufer, dass das Produkt frei von Material- und Verarbeitungsfehlern ist, soweit in dieser Anleitung oder in der dem Einkäufer zugestellten Auftragsbestätigung nichts anderes angegeben ist. Die Garantie auf das Touchdisplay und seine Komponenten gilt drei Jahre.

Der Verkäufer bietet keine Garantie hinsichtlich der Modelllaufzeit der Komponenten. Die Lieferanten des Verkäufers können die als Produkte oder Komponenten angelieferten Komponenten jederzeit oder von Zeit zu Zeit ändern.

In Übereinstimmung mit der oben aufgeführten Garantie benachrichtigt der Käufer den Verkäufer schriftlich sofort (aber auf keinen Fall später als 30 Tage nach Feststellung) über die Betriebsstörung eines Produkts; er beschreibt die zusammen mit dieser Betriebsstörung aufgetretenen Symptome ausführlich in kommerziell angemessener Weise; und er gibt dem Verkäufer die Gelegenheit, diese Produkte im installierten Zustand zu überprüfen, sofern möglich. Der Verkäufer muss die Benachrichtigung noch während der Garantiezeit dieses Produkts erhalten, es sei denn, es wurde vom Verkäufer etwas anderes schriftlich festgelegt. Innerhalb von dreißig Tagen nach Absendung einer derartigen Benachrichtigung muss der Käufer das vermeintlich mangelhafte Produkt in seinen originalen Lieferkartons oder von der Funktion her ähnlichen Kartons verpacken und dem Verkäufer auf eigene Kosten und Gefahr zusenden.

Hat der Verkäufer das vermeintlich mangelhafte Produkt erhalten und sich vergewissert, dass es die oben aufgeführte Garantie nicht erfüllt, behebt der Verkäufer innerhalb einer angemessenen Zeit nach der Entgegennahme des Produkts die entsprechende Betriebsstörung nach eigenem Ermessen, indem er (i) das Produkt modifiziert oder repariert bzw. ersetzt (ii). Die Modifizierung, die Reparatur oder der Ersatz und die Rücksendung des Produkts mit einer Mindestversicherung an den Käufer gehen zu Lasten des Verkäufers. Der Käufer trägt das Risiko von Verlust oder Beschädigung während des Transports und er kann das Produkt versichern lassen. Der Käufer erstattet dem Verkäufer die Transportkosten, die bei der Rücksendung eines Produkts anfallen, das vom Verkäufer als nicht fehlerhaft eingestuft wurde. Modifizierungen oder Reparaturen des Produkts können auf Wunsch des Verkäufers entweder im Werk des Verkäufers oder an Ort und Stelle des Käufers vorgenommen werden. Sollte der Verkäufer ein Produkt nicht in Übereinstimmung mit der obigen Garantie modifizieren, reparieren oder ersetzen können, wird der Verkäufer nach eigenem Ermessen dem Käufer den Kaufpreis des Produkts abzüglich einer linearen Abschreibung, die auf Basis des vom Verkäufer festgelegten Garantiezeitraums berechnet wird, entweder rückerstatten oder gutschreiben.

Diese Rechtsmittel sind die einzigen Rechtsmittel des Käufers bei einer Garantieverletzung. Abgesehen von der oben aufgeführten Garantie, macht der Verkäufer weder direkt, per Gesetz impliziert noch in irgendeiner anderen Form weitere Zusicherungen hinsichtlich der Produkte, ihrer Eignung für einen beliebigen Zweck, ihrer Qualität, ihrer Marktgängigkeit, ihrer Nichtverletzung oder anderweitig. Kein Mitarbeiter des Verkäufers bzw. keine andere Gesellschaft ist befugt, der Ware Garantieansprüche zuzugestehen, die von der hier aufgeführten Garantie abweichen. Die Haftbarkeit des Verkäufers gemäß dieser Garantie beschränkt sich auf die Rückerstattung des Kaufpreises für das Produkt. Unter keinen Umständen haftet der Verkäufer für Kosten, die bei der Beschaffung oder Installation einer Ersatzware seitens des Käufers oder für spezielle, mittelbare, indirekte oder zufällig entstandene Schäden anfallen.

Der Käufer trägt das Risiko und er stimmt zu, dass der Verkäufer gegenüber sämtlicher Haftbarkeit in Bezug auf (i) Beurteilung der Eignung der Produkte und der Systemgestaltung oder -zeichnung für den Verwendungszweck des Käufers und (ii) Festlegung der Übereinstimmung der käuferseitigen Verwendung der Produkte mit anwendbaren Gesetzen, Vorschriften, Codes und Standards schadlos zu halten ist. Der Käufer behält und akzeptiert die volle Verantwortung für alle Garantieund anderweitigen Ansprüche, die mit den Produkten des Käufern in Verbindung stehen oder daraus hervorgehen; dies umfasst oder berücksichtigt Produkte oder Komponenten, die vom Hersteller gefertigt oder bereitgestellt wurden. Nur der Käufer allein ist für sämtliche Zusicherungen und Garantien hinsichtlich der Produkte verantwortlich, die der Käufer zugestanden oder genehmigt hat. Der Käufer hält den Verkäufer gegenüber Haftbarkeit, Ansprüchen, Verlusten, Kosten oder Ausgaben (einschließlich Anwaltskosten) schadlos, die den Produkten des Käufers oder den Zusicherungen oder Garantien, die diese Produkte betreffen, zuzuschreiben sind.

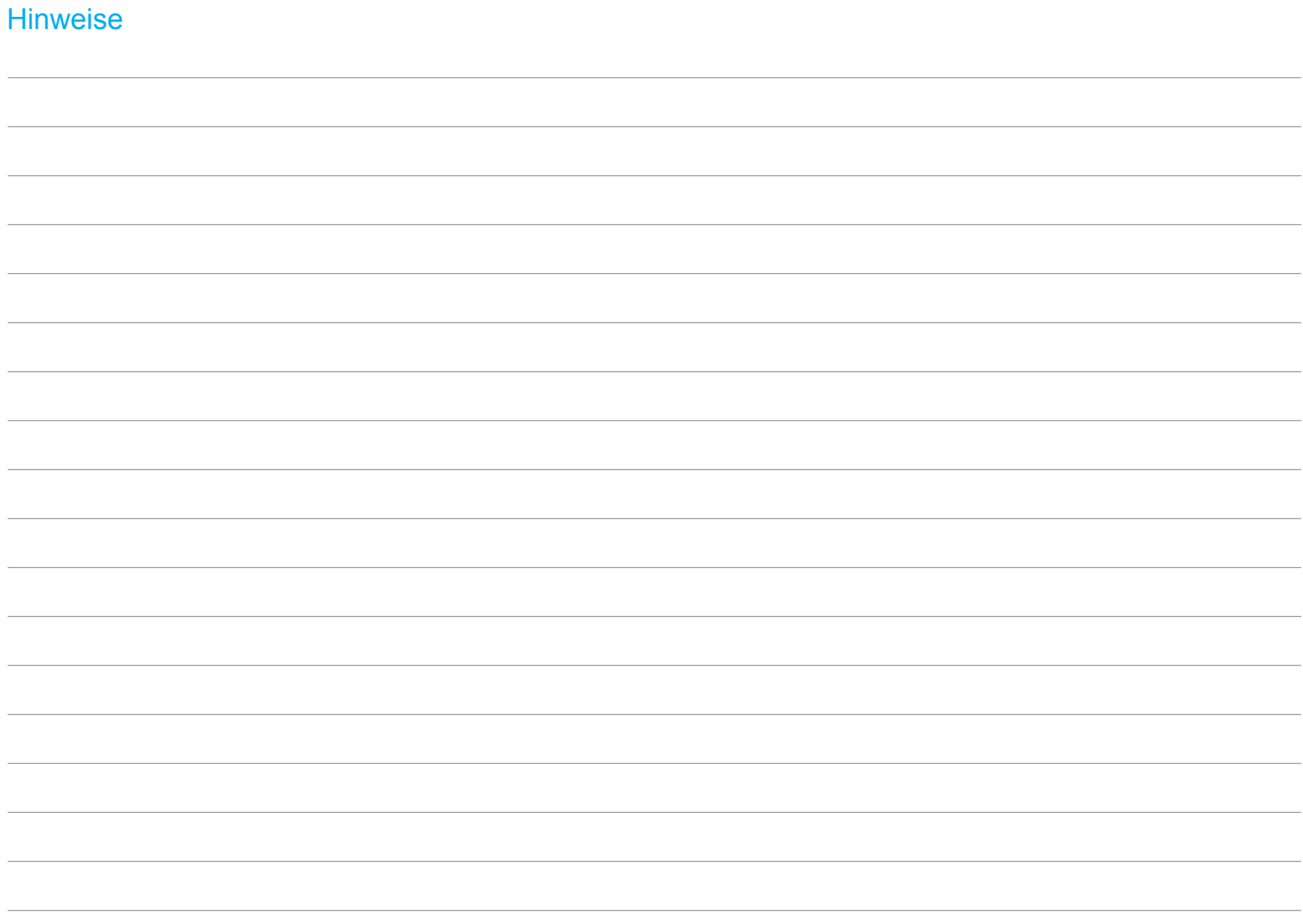

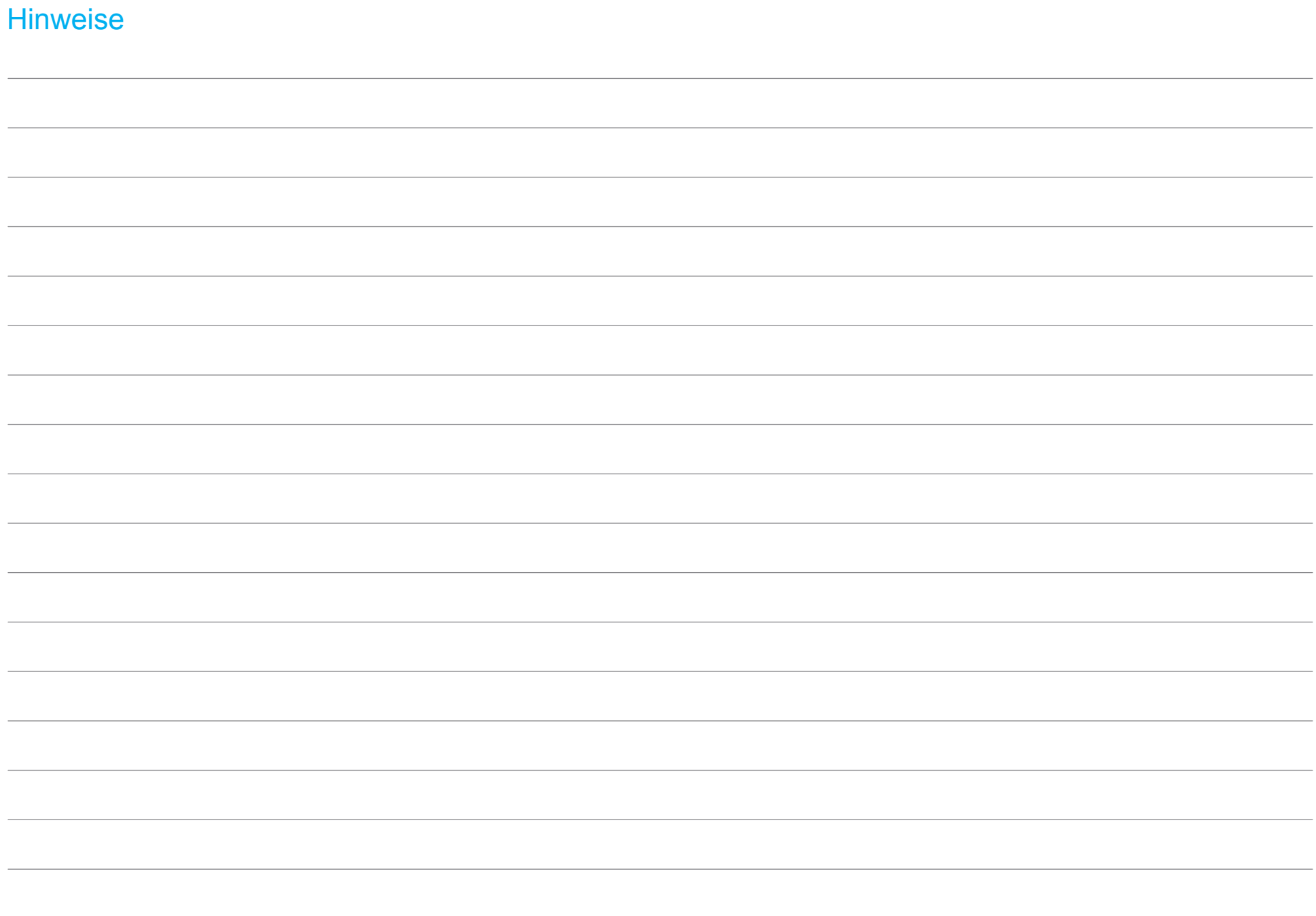

# **elotouch.com**

Besuchen Sie unsere Website für aktuellste

- Produktinformationen
- Technischen Daten
- Künftige Ereignisse
- Pressemitteilungen
- •Softwaretreiber
- Touchmonitor-Newsletter

Weitere Informationen über die breite Produktpalette von Elo Touch Solutions erhalten Sie unter **elotouch.com** oder von Ihrer nächstgelegenen Zweigstelle.

**Nordamerika**  Tel +1 408 597 8000 Fax +1 408 597 8001 customerservice@elotouch.com

**Europa**  Tel +32 (0)16 70 45 00 Fax +32 (0)16 70 45 49 elosales@elotouch.com

**Asien-Pazifikregion**  Tel +86 (21) 3329 1385 Fax +86 (21) 3329 1400 www.elotouch.com.cn

**Lateinamerika**  Tel 786-923-0251 Fax 305-931-0124 www.elotouch.com

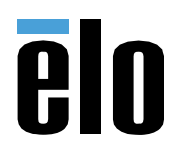